# Email 设置向导

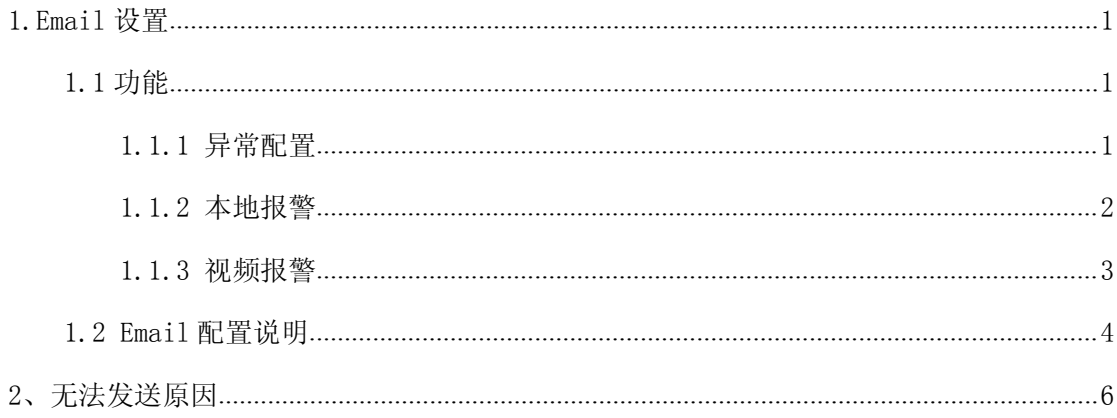

## <span id="page-1-0"></span>**1.Email 1.Email 1.Email**设置

## **1.1** 功能

启用该功能后,硬盘录像机会以邮件的形式提示用户硬盘录像机的提示信息,可对如下 情况进行发送 Email 提示:

#### **1.1.1** 异常配置

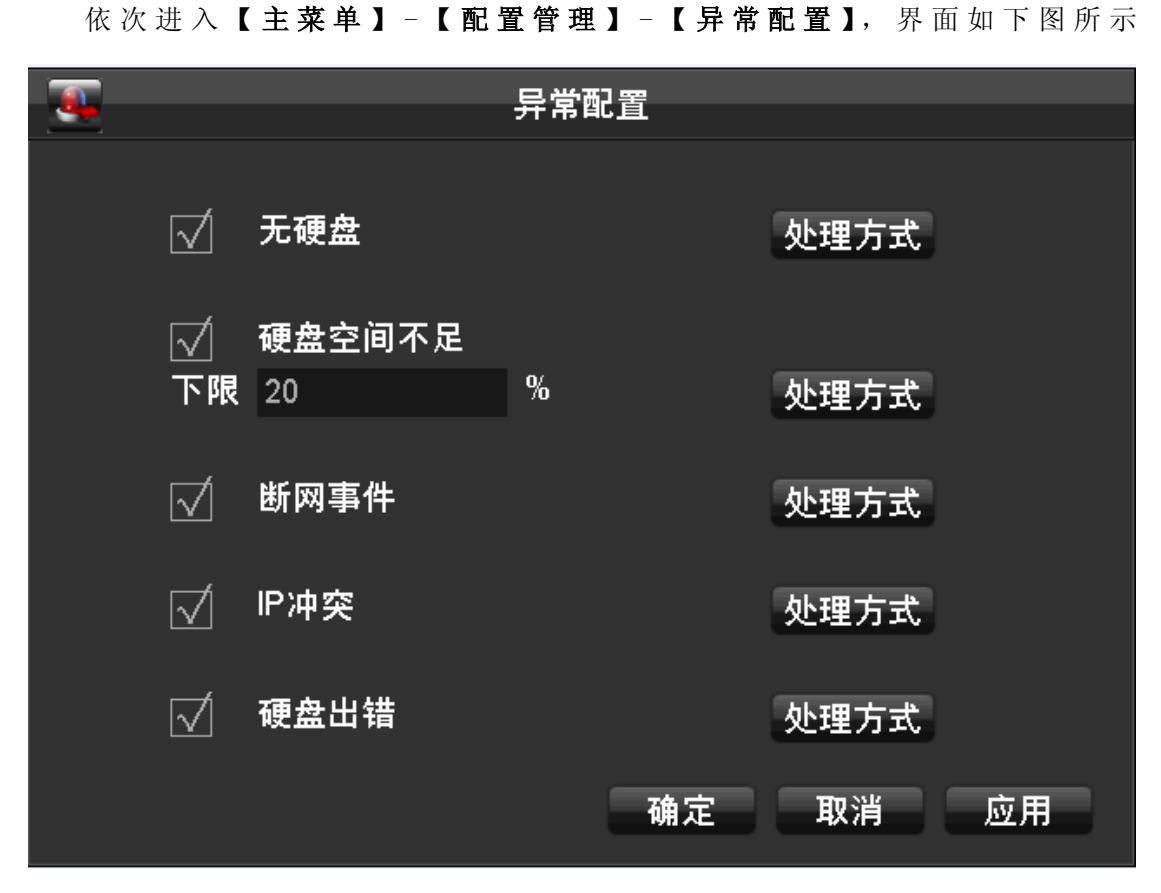

在相应异常情况的处理方式中勾选上【发送 EMAIL】, 如果 Email 已配置好, 就可将以上的 异常情况通过邮件的方式提醒用户,让用户能够及时采取处理措施;

<span id="page-2-0"></span>依次进入【主菜单】-【配置管理】-【报警配置】-【本地报警】-【处理方式】-【处 理方式】,界面如下图

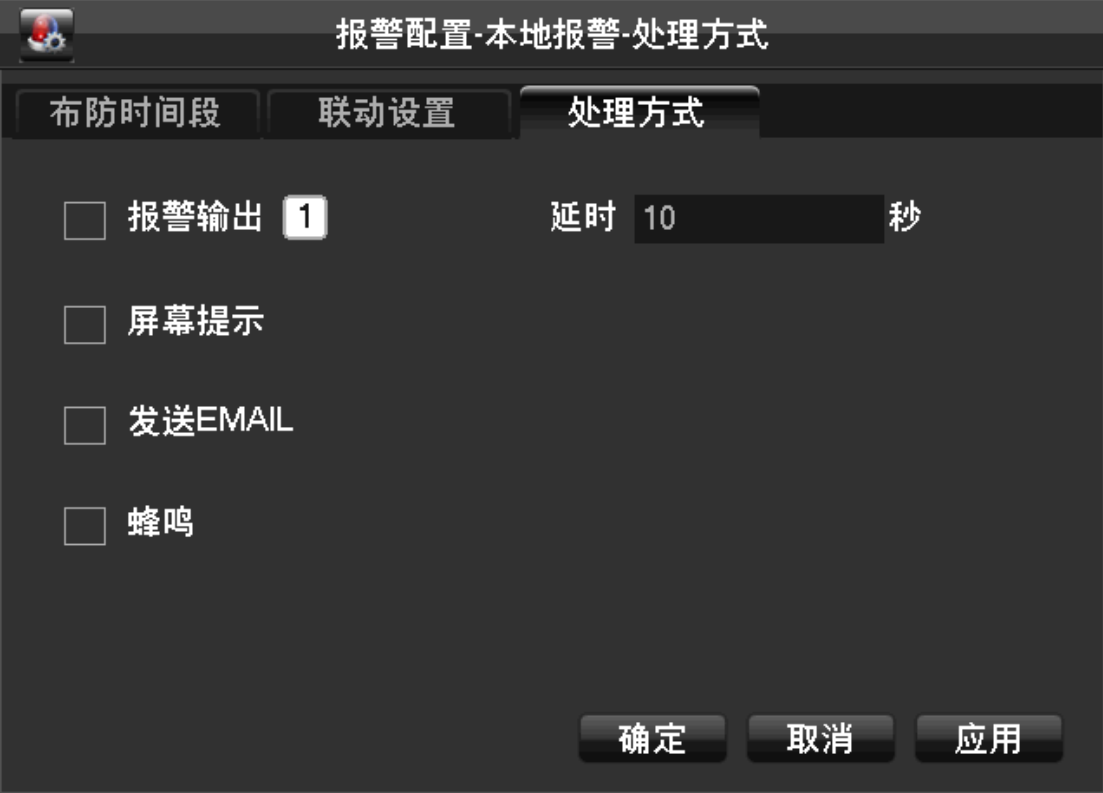

将本地报警处理方式下面的【发送 EMAIL】功能勾选,如果 Email 已配置好, 就可通过发送 邮件的方式提醒用户本地发生报警,让用户能够及时采取处理措施;

#### **1.1.3** 视频报警

依次进入【主菜单】-【配置管理】-【报警配置】-【视频报警】,界面如下图

<span id="page-3-0"></span>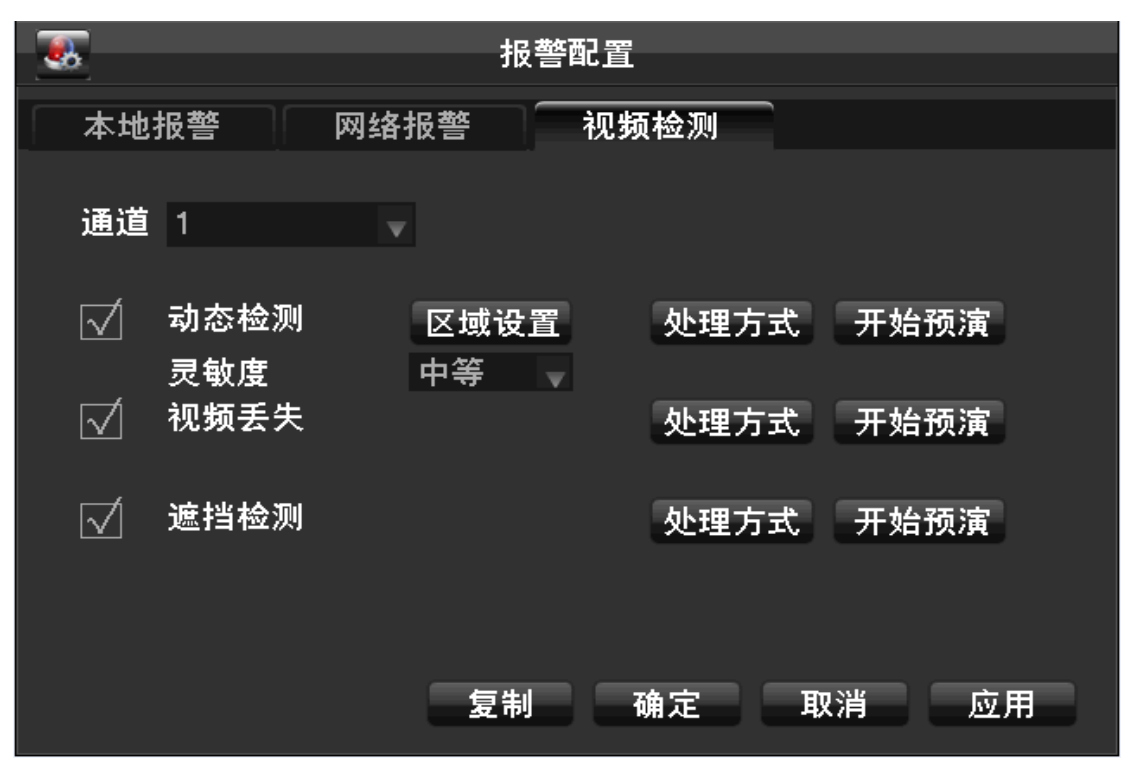

勾选上【处理方式】中的【发送 EMAIL】功能,如果 Email 已配置好, 就可通过发送邮件的 方式将动态监测、视频丢失、视频遮挡的情况告知用户,以能够让用户及时处理。

### **1.2 Email** 配置说明

依次进入【主菜单】-【配置管理】-【网络配置】-【高级配置】-【Email】, 配置界面 如下图所示:

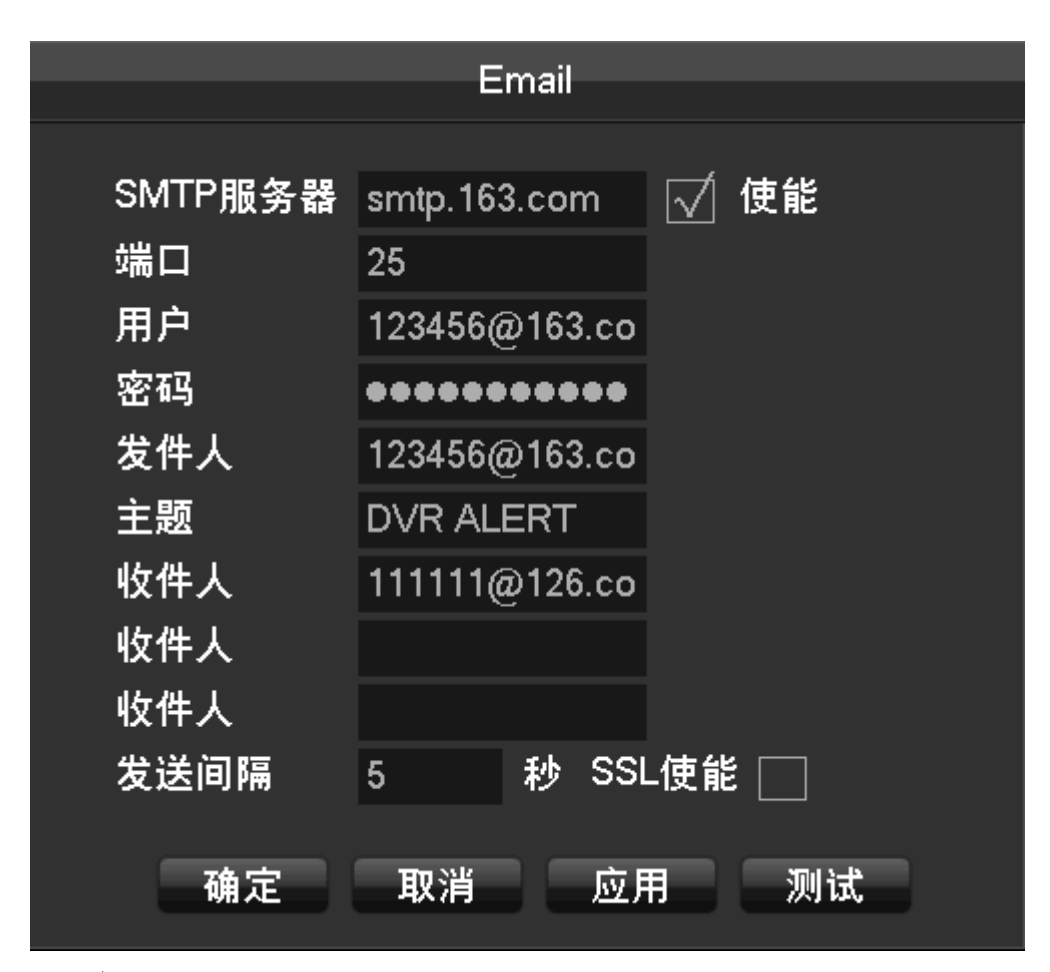

【SMTP 服务器】: 必须与所用邮箱对应;

【端口】:邮箱服务器通信的端口;

【用户】:邮箱名;

【密码】:邮箱密码:

【发件人】:邮箱名;

【主题】:邮件主题;

【收件人】:目标邮箱,目前最多 3 个收件人;

【SSL】:SSL 加密使能。

【时间间隔】: 两封邮件之间相隔时间。(默认 5 秒)

发送的邮件有两种:一种是文字说明,另外一种是带图片说明;

将【主菜单】-【配置管理】-【报警配置】,将处理方式中的发送 Email 功能勾上,

如果在【主菜单】-【配置管理】-【报警配置】,将相应报警功能下面的抓图使能打开,则

发送带图片的邮件,反之则发送文字说明邮件;

常用邮箱服务器以及端口:

Yahoo: smtp.mail.yahoo.com 25 普通邮件发送;

smtp.mail.yahoo.com 465 SSL 加密邮件发送;

<span id="page-5-0"></span>126: smtp. 126. com 25 普通邮件发送;

163: smtp. 163. com 25 普通邮件发送;

Gmail: smtp.gmail.com 465 (只支持 SSL 加密发送);

以上几种类型的邮箱仅供参考,其余的一些邮箱对应的服务器和端口等信息,用户可登陆相 对应的邮箱系统进行查询。

## **2**、无法发送原因

- 1.用户名密码错误:确保邮箱信息填写是否正确;
- 2. 端口错误, 比如: SSL 使能打开但端口不支持, 故端口一定要检查仔细;
- 3.收件人邮箱不存在或错误;
- 4.Email 使能没打开;
- 5.邮箱服务器繁忙,影响邮件发送。